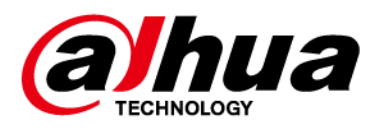

## **Беспроводной улучшенный магнитоконтактный извещатель**

**Руководство пользователя**

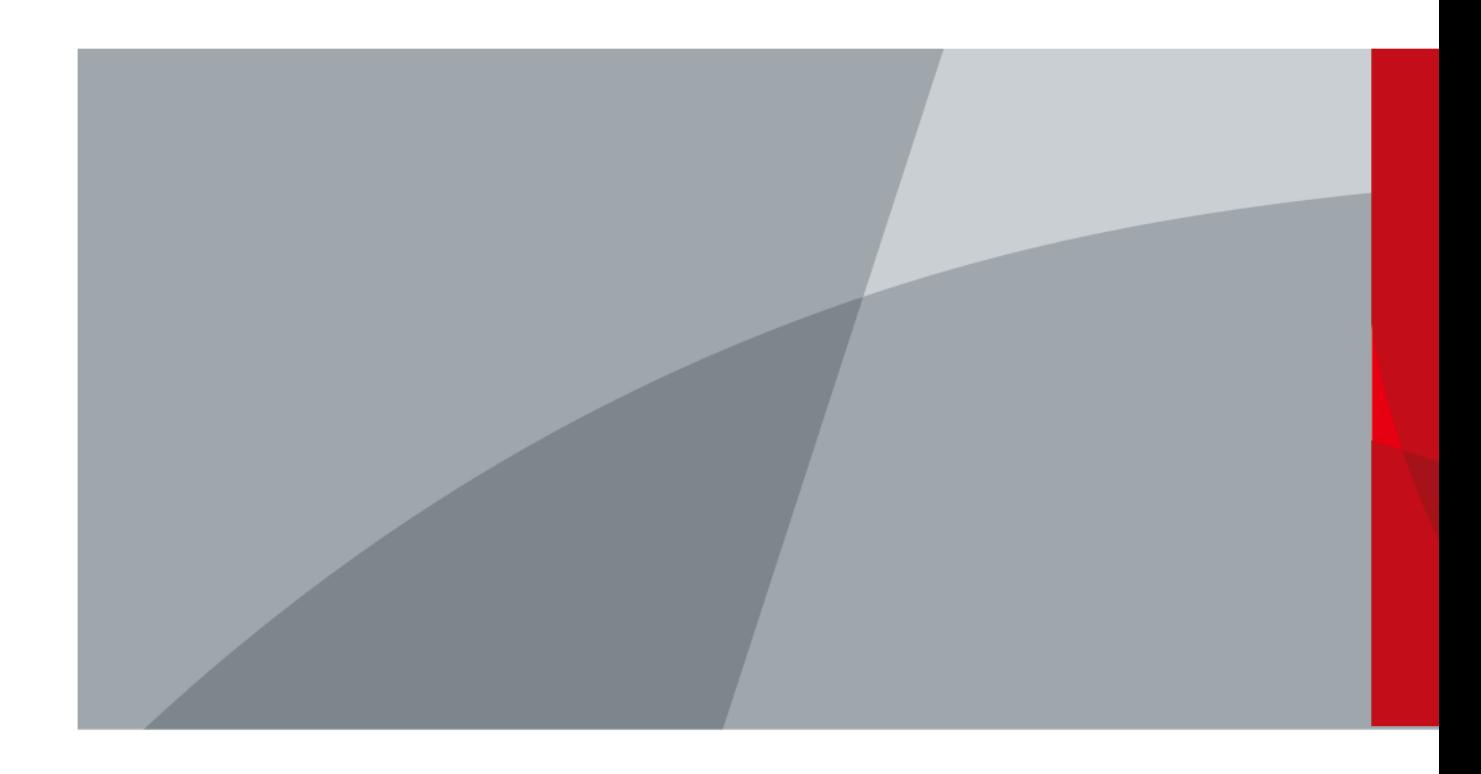

ZHEJIANG DAHUA VISION TECHNOLOGY CO., LTD. Версия 1.0.1

<span id="page-1-0"></span>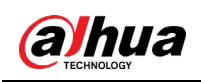

## Введение

В настоящем руководстве пользователя описаны функции и работа беспроводного улучшенного магнитоконтактного извещателя (далее "устройство"). Внимательно ознакомьтесь с этим руководством перед использованием устройства. Сохраните настоящее руководство, чтобы при необходимости обращаться к нему в будущем.

### Инструкции по технике безопасности

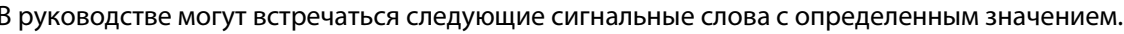

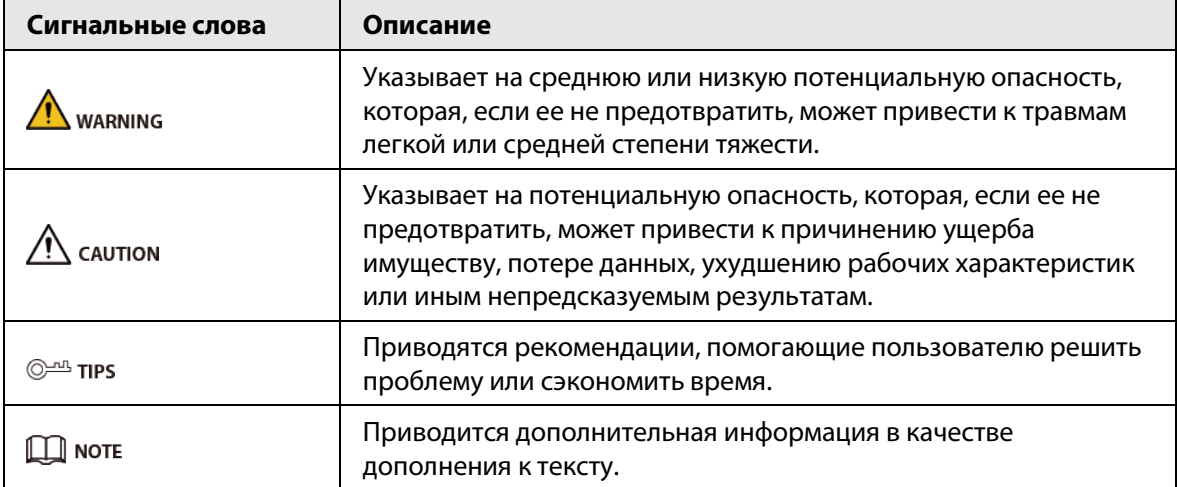

#### Информация об изменениях в документе

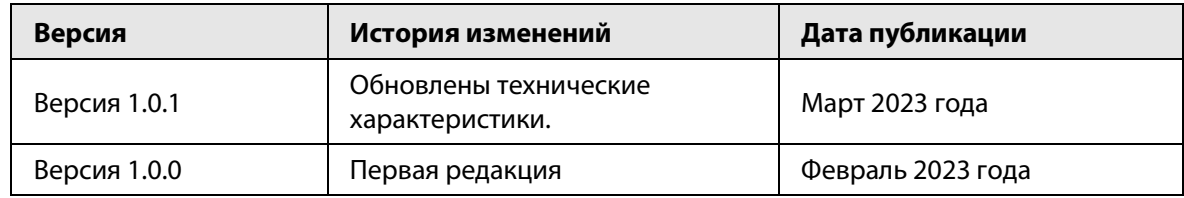

### Информация об изменениях в документе

В качестве пользователя устройства или контролера данных вы можете собирать персональные данные других людей, в частности, изображения лиц, отпечатки пальцев и автомобильные номера. Вы обязаны соблюдать требования соответствующих местных законов и нормативных актов о защите конфиденциальности для обеспечения законных прав и интересов других людей путем принятия мер, включающих, помимо прочего, следующее: использование четких и хорошо заметных обозначений зоны видеонаблюдения для информирования людей о ее существовании, а также предоставление необходимой контактной информации.

#### О настоящем руководстве

- Настоящее руководство носит исключительно справочный характер. Указанные в руководстве параметры могут незначительно отличаться от реальных параметров продукта.
- Мы не несем ответственности за убытки, возникшие в результате эксплуатации продукта

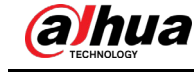

способами, которые не отвечают требованиям настоящего руководства.

- Руководство будет обновляться на основании законов и нормативных актов соответствующих юрисдикций. Для получения более подробной информации обратитесь к печатной версии руководства по эксплуатации или к версии на CD-ROM, либо отсканируйте QR-код или посетите наш официальный сайт. Настоящее руководство носит исключительно справочный характер. Между электронной и печатной версиями могут иметь место незначительные расхождения.
- Любые конструктивные элементы и программное обеспечение могут быть изменены без предварительного письменного уведомления. Обновления продукта могут стать причиной некоторых расхождений между параметрами реального продукта и информацией, изложенной в руководстве. Последнюю версию программного обеспечения и дополнительную документацию можно получить в службе поддержки клиентов.
- Существует вероятность ошибок печати или отклонений в описании функций, операций и технических данных. При возникновении каких-либо сомнений или разногласий мы оставляем за собой право окончательной трактовки.
- Если руководство (в формате PDF) не открывается, обновите установленное программное обеспечение для чтения файлов или попробуйте другое общедоступное программное обеспечение.
- Все товарные знаки, зарегистрированные товарные знаки и названия компаний в настоящем руководстве являются собственностью соответствующих владельцев.
- В случае появления любых проблем при использовании устройства посетите наш веб-сайт или обратитесь к поставщику или в службу поддержки.
- В случае каких-либо сомнений или противоречий мы оставляем за собой право окончательной трактовки.

<span id="page-3-0"></span>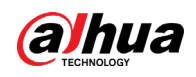

### **Важные меры предосторожности и**

### **предупреждения**

В настоящем разделе описываются правила надлежащего обращения с устройством и меры по предотвращению опасностей, включая опасность причинения ущерба имуществу. Внимательно ознакомьтесь с содержимым данного раздела перед использованием устройства и соблюдайте указанные требования при работе с ним.

### Требования к эксплуатации

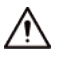

- Перед использованием убедитесь, что источник питания устройства работает должным образом.
- Запрещается отсоединять шнур питания от устройства при включенном питании.
- Параметры электропитания устройства должны находиться в рекомендованном диапазоне.
- Транспортируйте, используйте и храните устройство при допустимых условиях влажности и температуры.
- Не допускайте попадания брызг или капель жидкости на устройство. Убедитесь, что на устройстве нет никаких предметов, наполненных жидкостью, которая может попасть внутрь устройства.
- Не разбирайте устройство.

### Требования к установке

### **IN** WARNING

- Перед подачей питания сначала подключите блок питания к устройству.
- Строго соблюдайте местные стандарты электробезопасности и убедитесь, что напряжение в месте установки стабильно и соответствует требованиям к питанию устройства.
- Не подключайте устройство более чем к одному источнику питания. В противном случае устройство может быть повреждено.

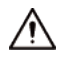

- Соблюдайте все меры безопасности и используйте все необходимые при высотных работах средства защиты.
- Не подвергайте устройство воздействию прямого солнечного света или излучению источников тепла.
- Не устанавливайте устройство во влажных, пыльных или задымленных местах.
- Устанавливайте устройство в хорошо проветриваемом месте и не закрывайте вентиляционные отверстия устройства.
- ●Используйте только сетевой адаптер или блок питания, поставленный производителем устройства.
- Блок питания устройства должен соответствовать классу ES1 по стандарту IEC 62368-1 и иметь мощность не более чем для класса PS2. Рекомендованные параметры электропитания указываются на этикетке данного устройства.
- Электроприборы класса I следует подключать в розетки с защитным заземлением.

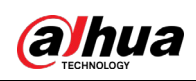

## Содержание

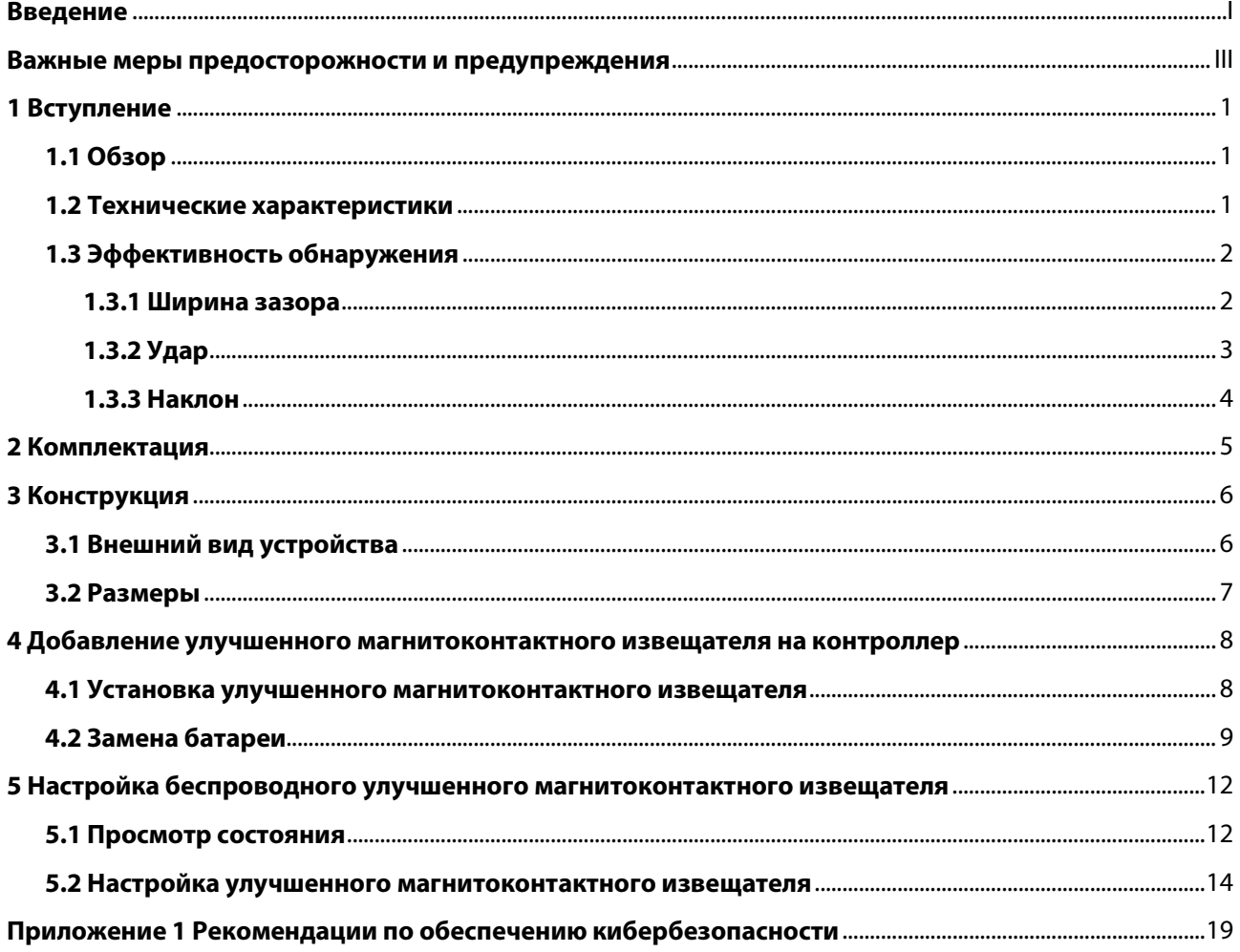

<span id="page-5-0"></span>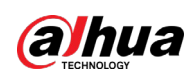

## **1 Вступление**

### <span id="page-5-1"></span>**1.1 Обзор**

Беспроводной улучшенный магнитоконтактный извещатель контролирует состояние дверей, определяя открытие двери, удар по двери и наклон двери. К нему можно подключать проводные датчики с тремя типами выходов: нормально открытый, нормально замкнутый и импульсный. Отличается простотой установки и использования, всю настройку можно произвести через мобильное приложение.

### <span id="page-5-2"></span>**1.2 Технические характеристики**

В этом разделе приведены технические характеристики устройства. Пожалуйста, выберите те, которые соответствуют вашей модели.

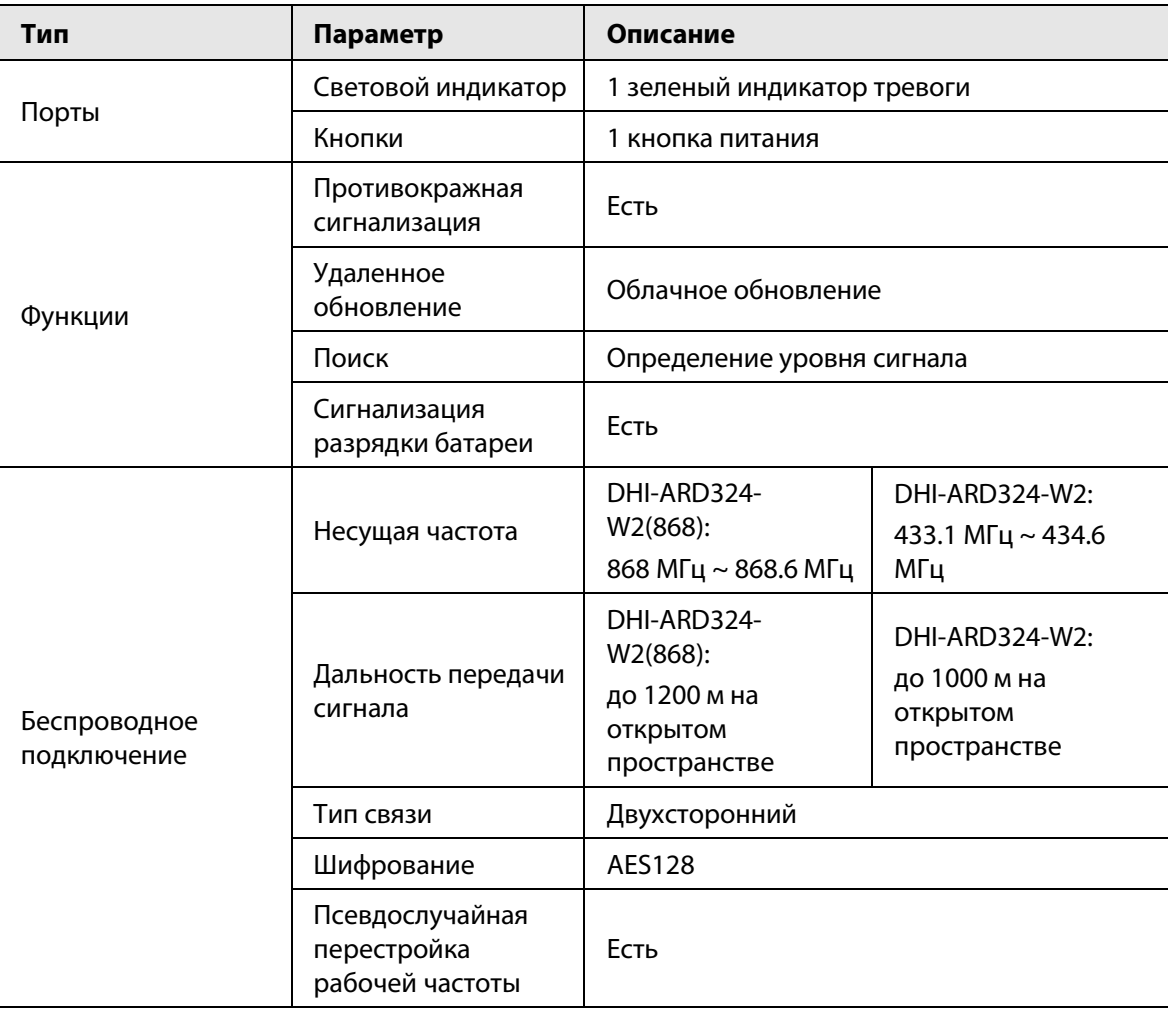

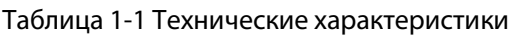

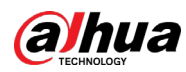

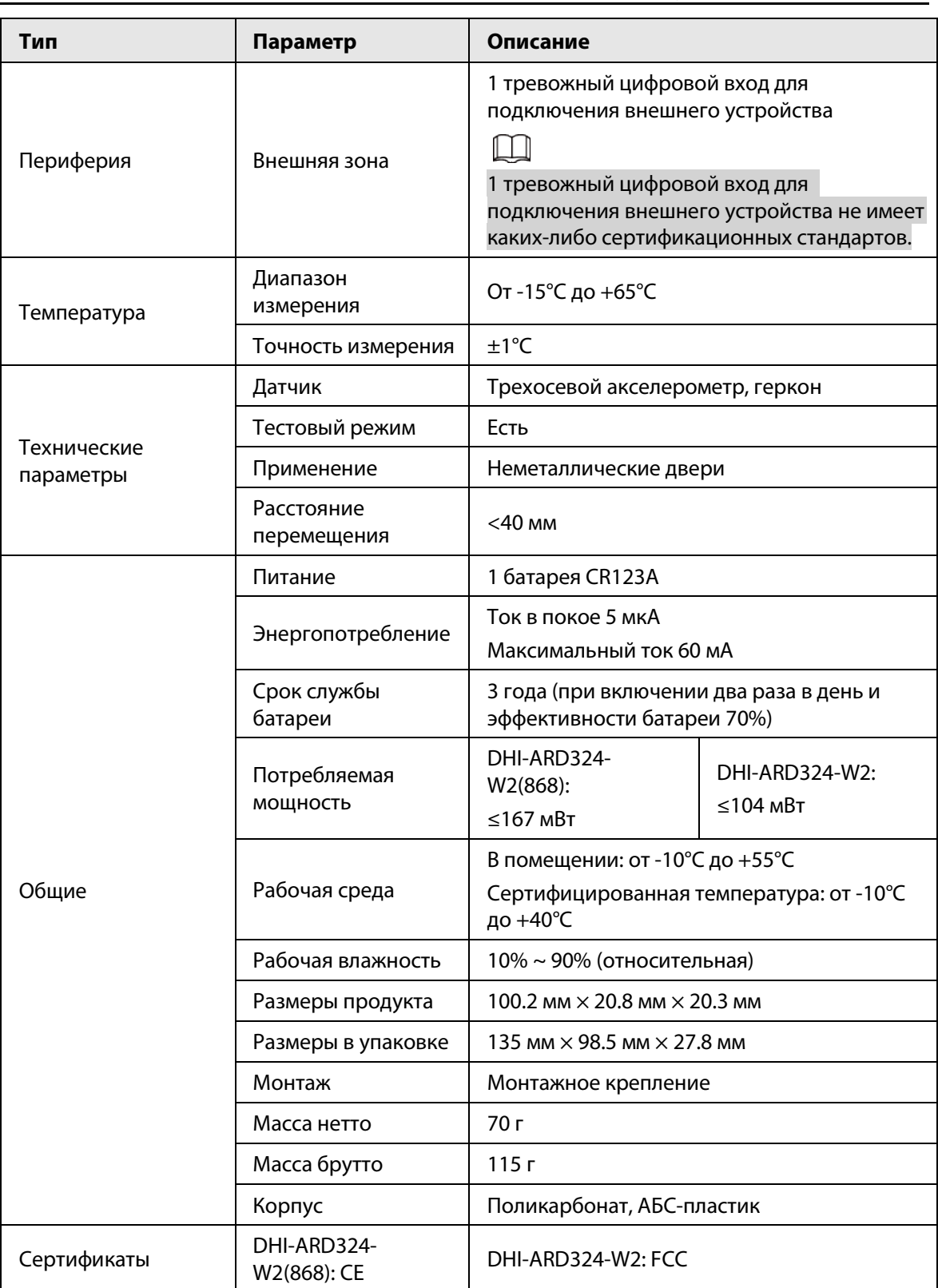

### <span id="page-6-0"></span>**1.3 Эффективность обнаружения**

### <span id="page-6-1"></span>**1.3.1 Ширина зазора**

Сигнал тревоги срабатывает, когда зазор между улучшенным магнитоконтактным извещателем

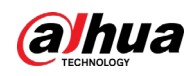

и ответной частью становится больше расстояний, указанных в таблице ниже.

#### Рисунок 1-1 Эффективность обнаружения

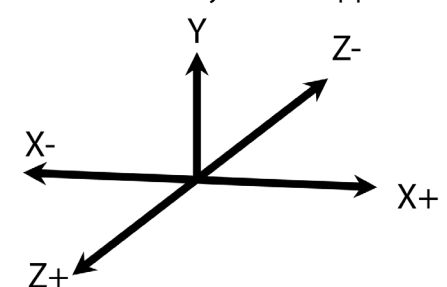

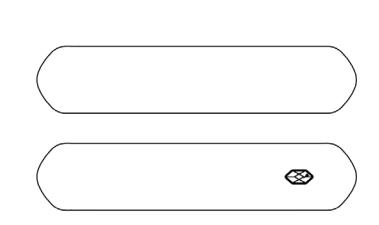

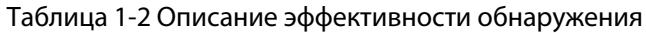

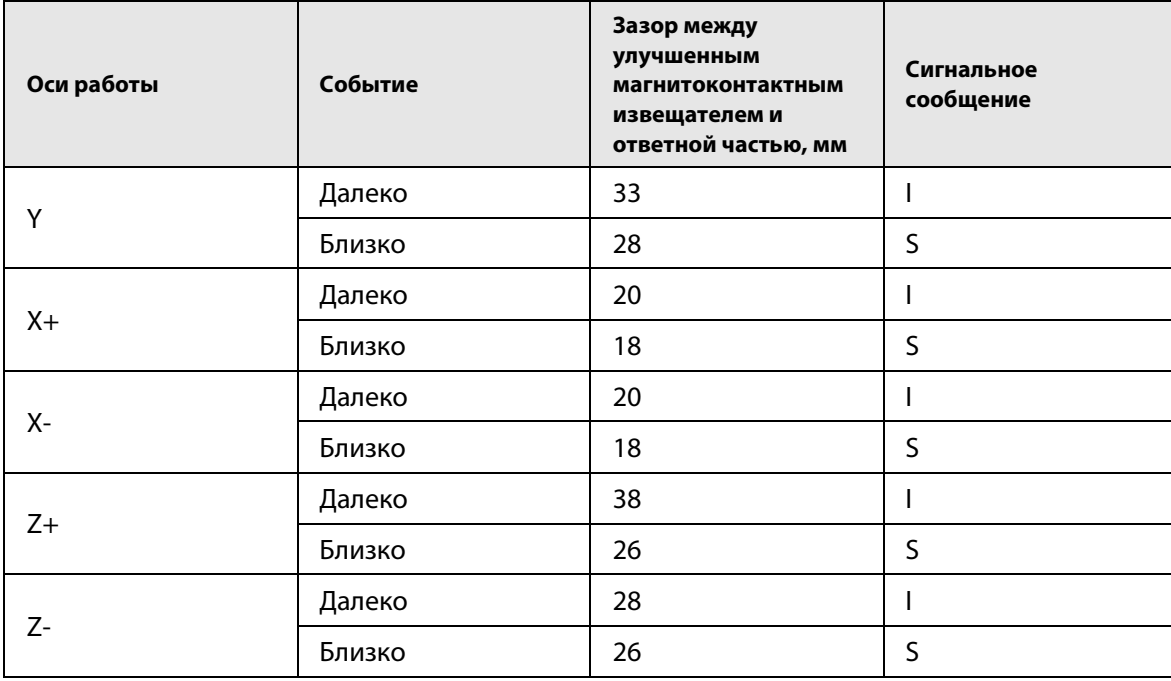

● **I** здесь означает сигнал о несанкционированном проникновении; **S** здесь означает сигнал ожидания.

● **Далеко (Far)** означает, что улучшенный магнитоконтактный извещатель расположен не близко к ответной части; **Близко (Close)** означает, что улучшенный магнитоконтактный извещатель расположен близко к ответной части.

### <span id="page-7-0"></span>**1.3.2 Удар**

Улучшенный магнитоконтактный извещатель может подавать сигнал тревоги в зависимости от обнаруженной интенсивности удара. Сигнал тревоги будет отправлен, когда интенсивность удара превысит установленный порог чувствительности.

После включения функции **Игнорировать простой звук удара (Ignore Simple Crash Sound)**, если интервал между двумя ударами составляет менее 1 секунды, сработает сигнализация. В противном случае сигнализация срабатывать не будет.

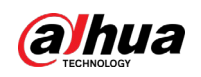

### <span id="page-8-0"></span>**1.3.3 Наклон**

Сигнализация сработает, если улучшенный магнитоконтактный извещатель наклонен больше установленного значения в **Угол наклона (Tilted Angle)**, а время нахождения в наклонном состоянии превышает установленные значения в **Задержка тревоги наклона (Delay Tilt Alarm)**. В противном случае сигнализация срабатывать не будет.

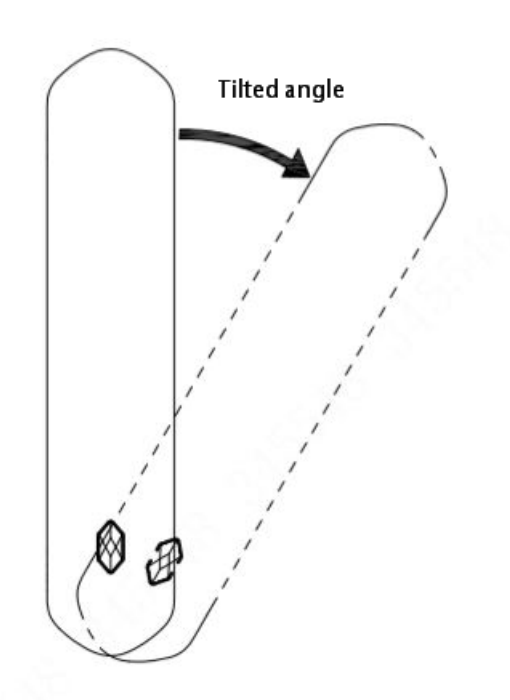

Рисунок 1-2 Угол наклона

Рисунок 1-3 Диаграмма наклона

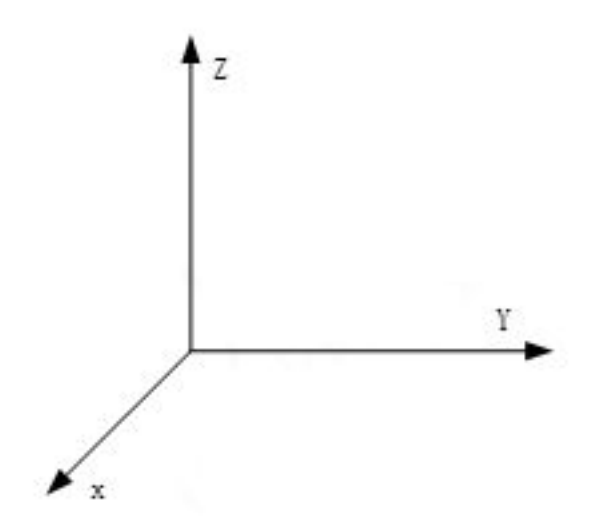

<span id="page-9-0"></span>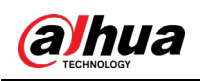

## **2 Комплектация**

Проверьте содержимое упаковки в соответствии со следующим списком. Если вы обнаружите повреждение или неполную комплектацию, свяжитесь с поставщиком.

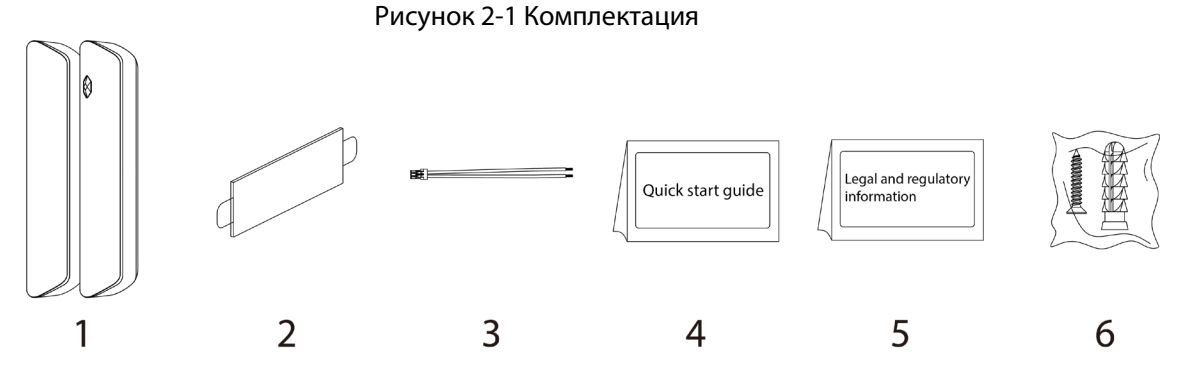

Таблица 2-1 Комплектация

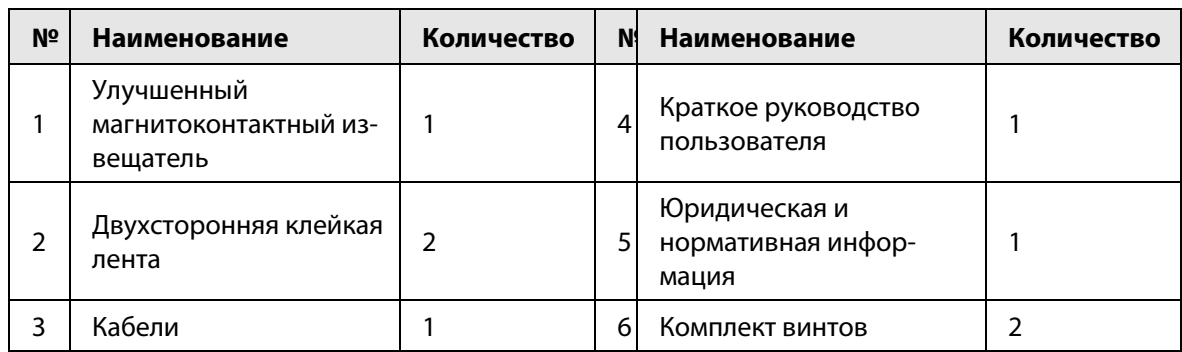

<span id="page-10-0"></span>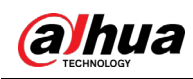

## **3 Конструкция**

### <span id="page-10-1"></span>**3.1 Внешний вид устройства**

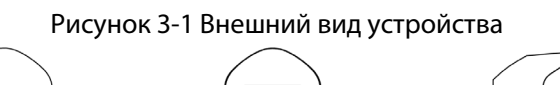

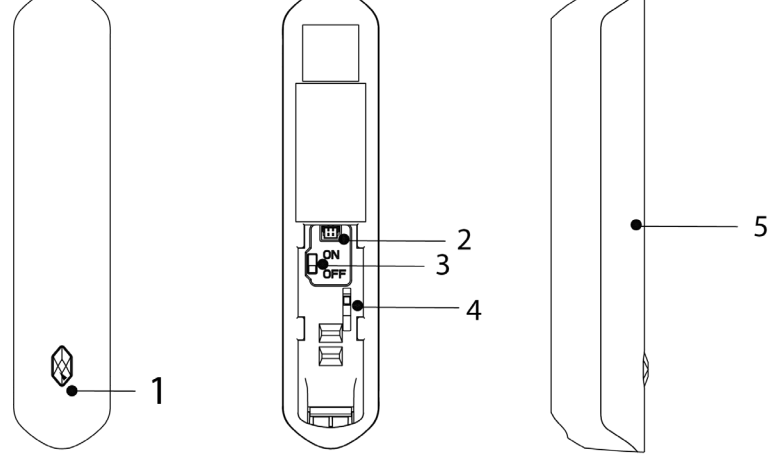

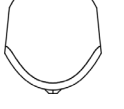

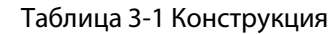

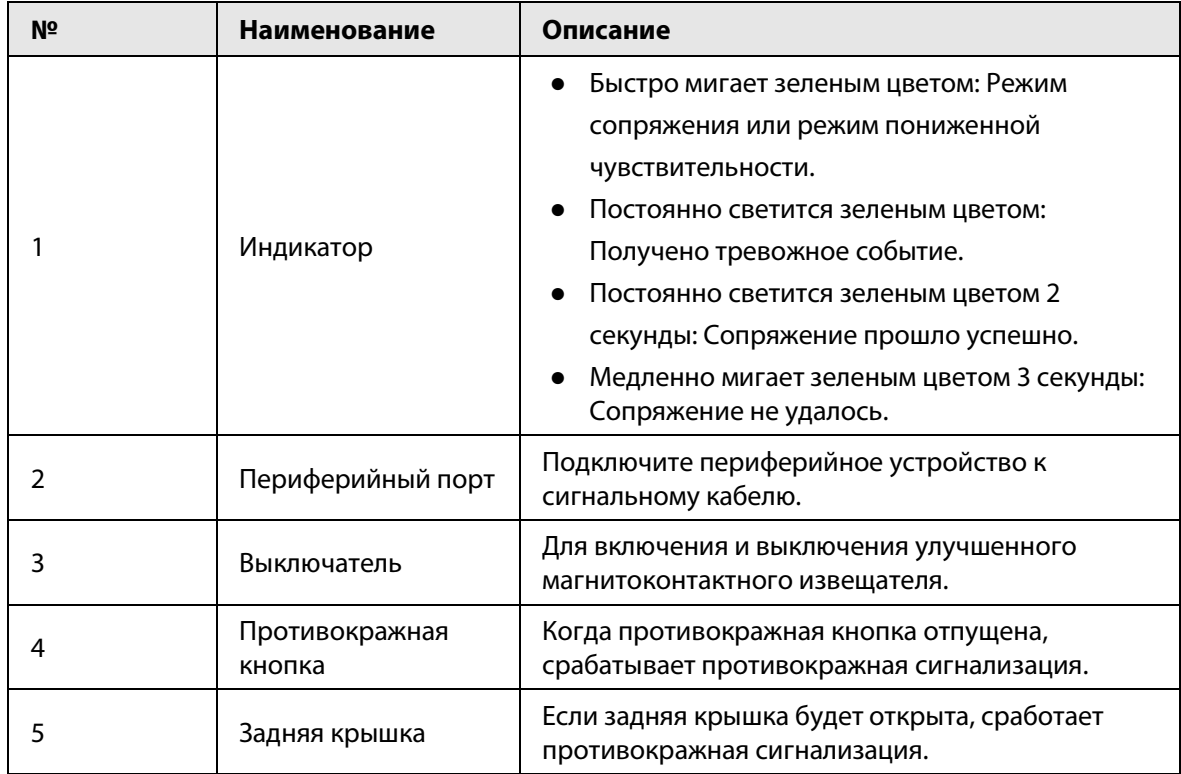

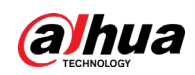

## <span id="page-11-0"></span>**3.2 Размеры**

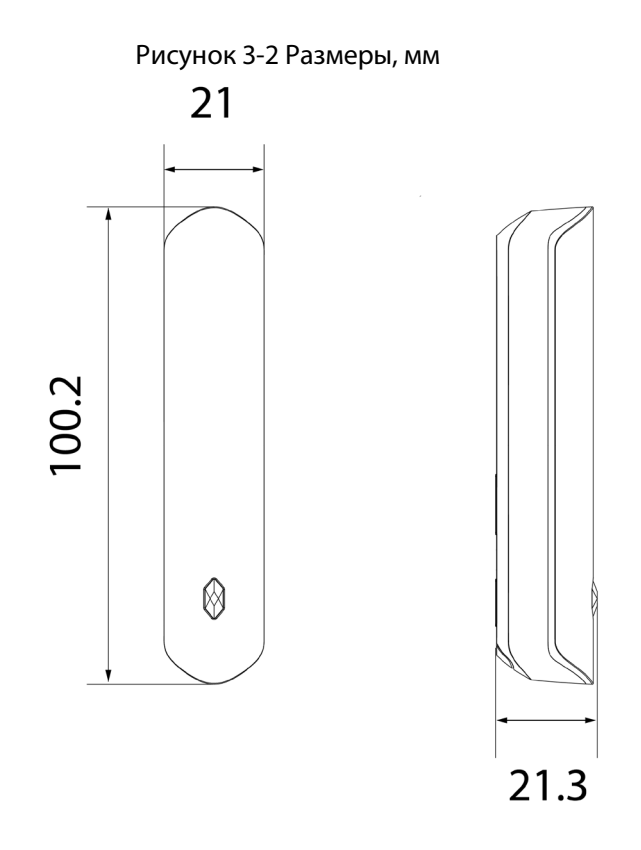

<span id="page-12-0"></span>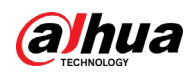

## **4 Добавление улучшенного**

## **магнитоконтактного извещателя на контроллер**

Перед подключением улучшенного магнитоконтактного извещателя к контроллеру установите на своем смартфоне приложение DMSS. В настоящем руководстве в качестве примера приведено описание мобильного приложения под iOS.

- Эта функция доступна только в приложении DMSS версии 1.99.400 или более новой при работе с контроллером с прошивкой версии V1.001.00000005.0 или более новой.
- У вас уже должен быть создан аккаунт DMSS и в нем добавлен контроллер.
- Контроллер должен иметь стабильное подключение к Интернету.
- Контроллер должен быть снят с охраны.
- Шаг 1 Перейдите на страницу контроллера, а затем нажмите **Периферийное устройство (Peripheral)**, чтобы добавить магнитоконтактный извещатель.
- **Шаг 2** Нажмите + для сканирования QR-кода внизу магнитоконтактного извещателя, а затем нажмите **Далее (Next**).
- Шаг 3 Нажмите **Далее (Next)**, после того как магнитоконтактный извещатель будет найден.
- Шаг 4 Следуйте инструкциям на странице и включите улучшенный магнитоконтактный извещатель, а затем нажмите **Далее (Next).**
- Шаг 5 Дождитесь сопряжения.
- Шаг 6 Измените имя улучшенного магнитоконтактного извещателя и выберите зону, а затем нажмите **Готово (Completed)**.

### <span id="page-12-1"></span>**4.1 Установка улучшенного магнитоконтактного**

### **извещателя**

Перед установкой подключите улучшенный магнитоконтактный извещатель к контроллеру и проверьте уровень сигнала в месте установки. Мы рекомендуем устанавливать улучшенный магнитоконтактный извещатель в местах с уровнем сигнала не менее 2 делений.

 $\Box$ 

Мы рекомендуем вам использовать дюбели при установке улучшенного магнитоконтактного извещателя.

- Шаг 1 Просверлите 4 отверстия в 1 двери и в 2 двери в соответствии с расположением отверстий на панели крепления.
- Шаг 2 Вставьте дюбели в отверстия.
- Шаг 3 Совместите отверстия для винтов на панели с дюбелями.
- $\underline{\text{llar 4}}$  Закрепите крепежные панели саморезами ST3  $\times$  18 мм.
- Шаг 5 Вставьте улучшенный магнитоконтактный извещатель в панель крепления.

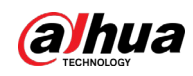

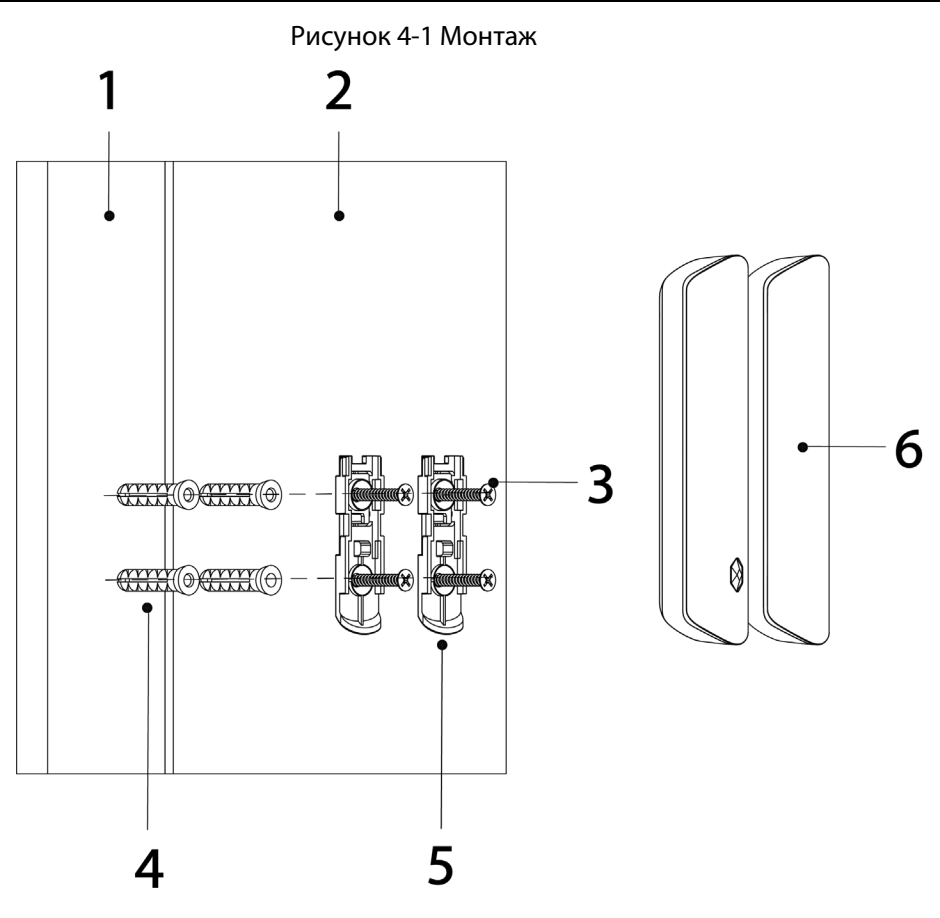

Таблица 4-1 Принадлежности для монтажа

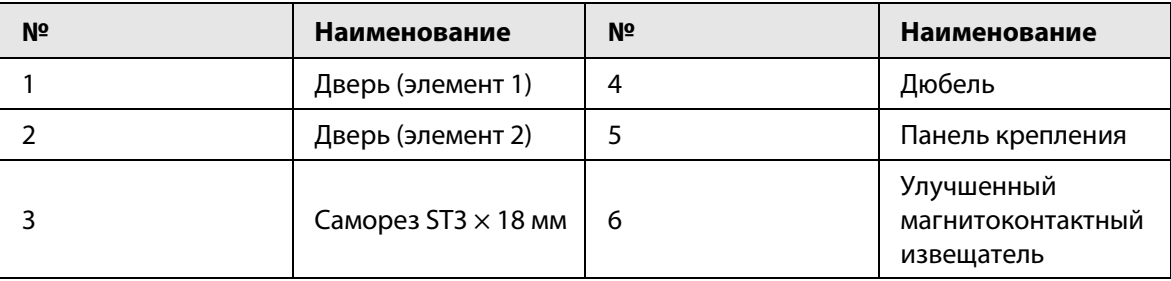

### <span id="page-13-0"></span>**4.2 Замена батареи**

Батарея была установлена при выпуске с завода, и улучшенный магнитоконтактный извещатель можно сразу использовать. Если батарея разрядилась, вам необходимо заменить ее. Шаг 1 Откройте заднюю крышку улучшенного магнитоконтактного извещателя.

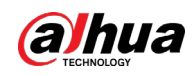

#### Рисунок 4-2 Открытие задней крышки

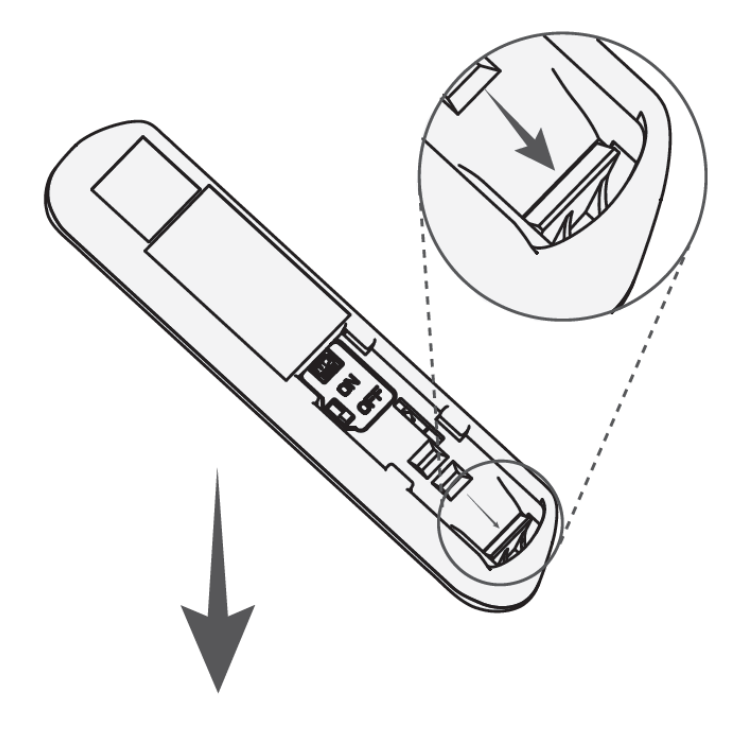

Шаг 2 Замена батареи.

При замене батареи убедитесь, что сторона, отмеченная знаком " $+$ ", обращена к задней крышке устройства.

Рисунок 4-3 Замена батареи

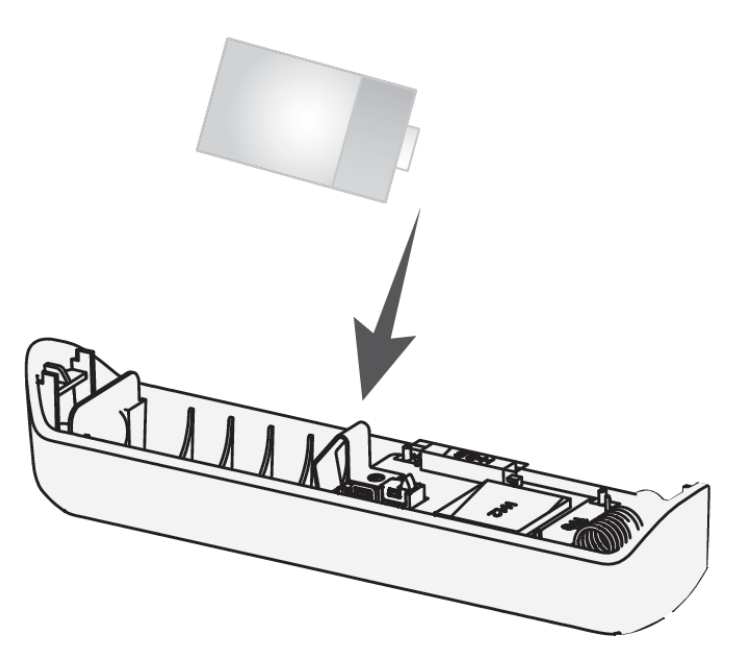

Шаг 3 Закройте заднюю крышку улучшенного магнитоконтактного извещателя.

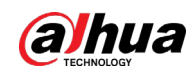

### Рисунок 4-4 Закрытие задней крышки

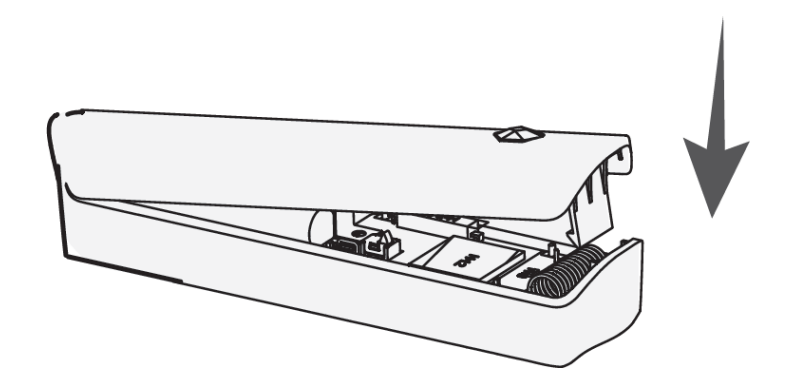

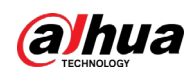

## <span id="page-16-0"></span>**5 Настройка беспроводного улучшенного**

### **магнитоконтактного извещателя**

Вы можете просматривать и редактировать общую информацию улучшенного магнитоконтактного извещателя.

### <span id="page-16-1"></span>**5.1 Просмотр состояния**

На странице контроллера выберите улучшенный магнитоконтактный извещатель из списка периферийных устройств, выберите > **Сведения об устройстве (Device Details)**, после чего вы сможете просмотреть состояние улучшенного магнитоконтактного извещателя.

M

На странице контроллера выберите улучшенный магнитоконтактный извещатель из списка периферийных устройств, выберите > **Канал устройства (Device Channel)**, а затем вы сможете просмотреть канал улучшенного магнитоконтактного извещателя. Вам необходимо включить функцию **Настройка внешнего извещателя (External Detector Config)** заранее.

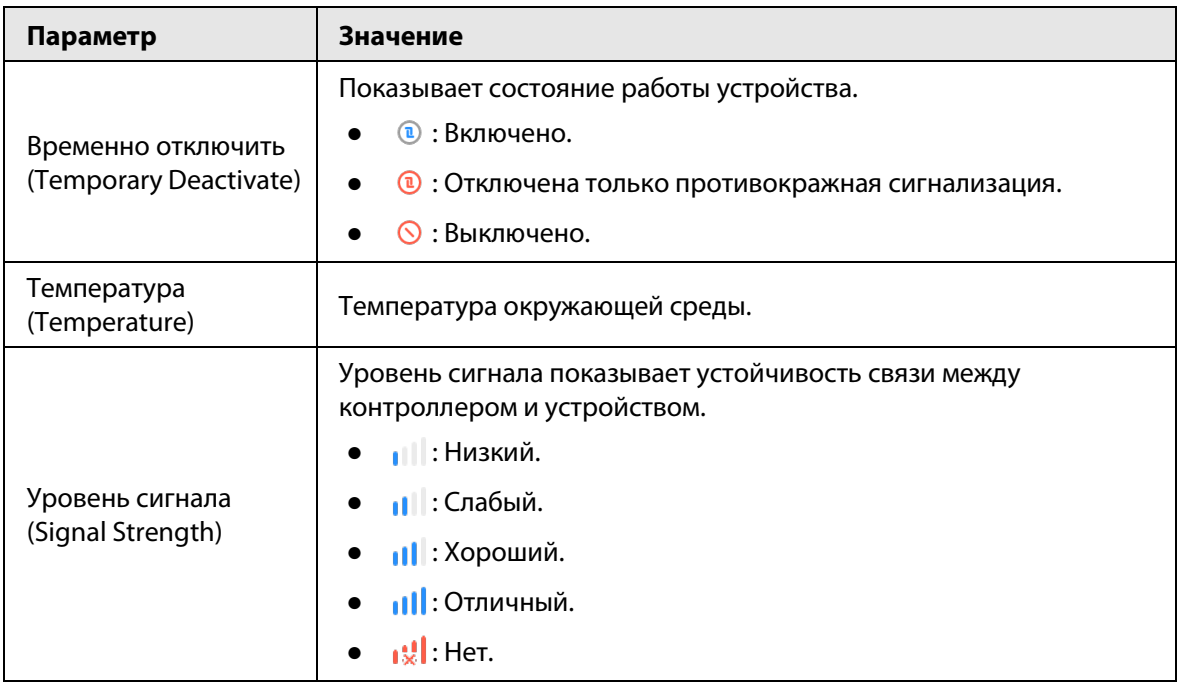

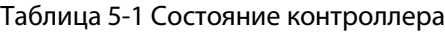

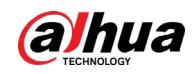

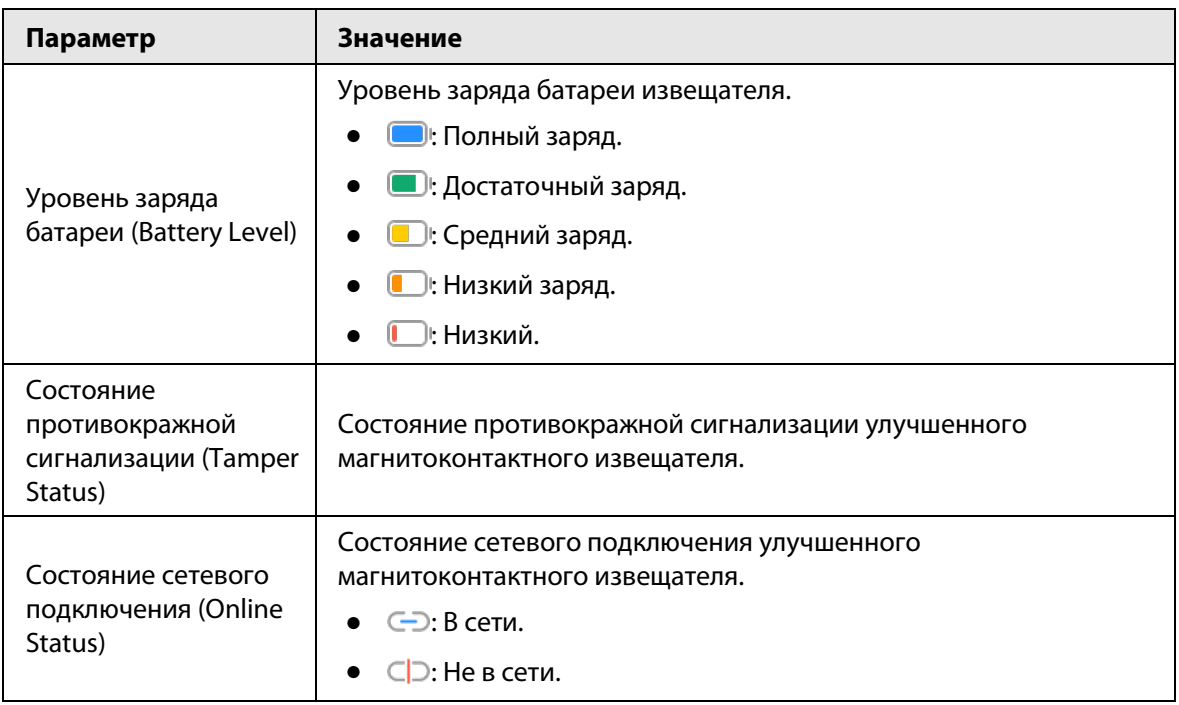

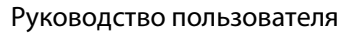

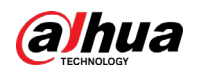

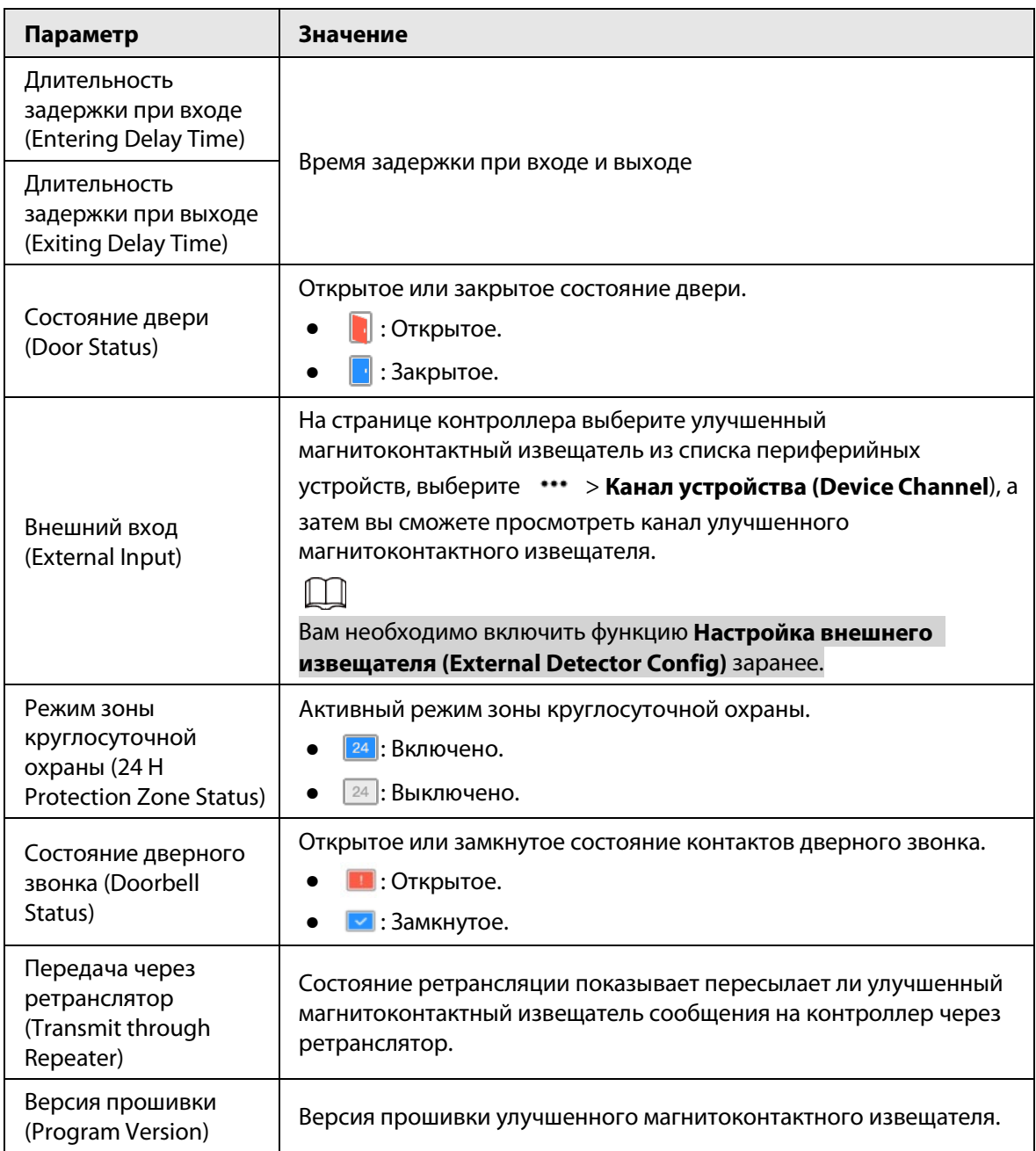

### <span id="page-18-0"></span>**5.2 Настройка улучшенного магнитоконтактного**

### **извещателя**

На странице контроллера выберите из списка периферийных устройств магнитоконтактный извещатель, и затем нажмите  $\mathbb E$ , чтобы настроить его параметры.

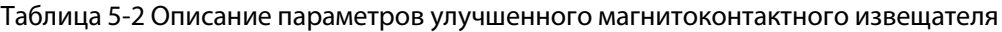

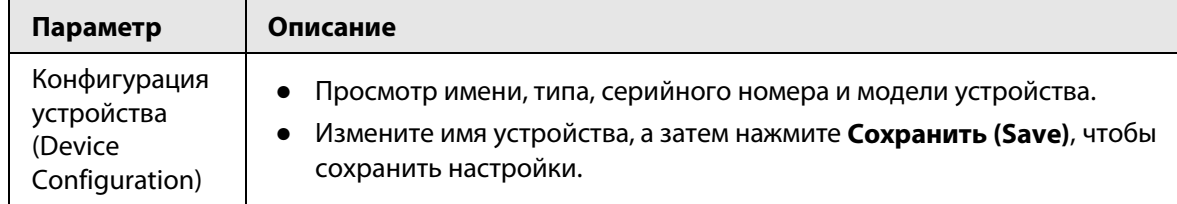

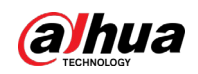

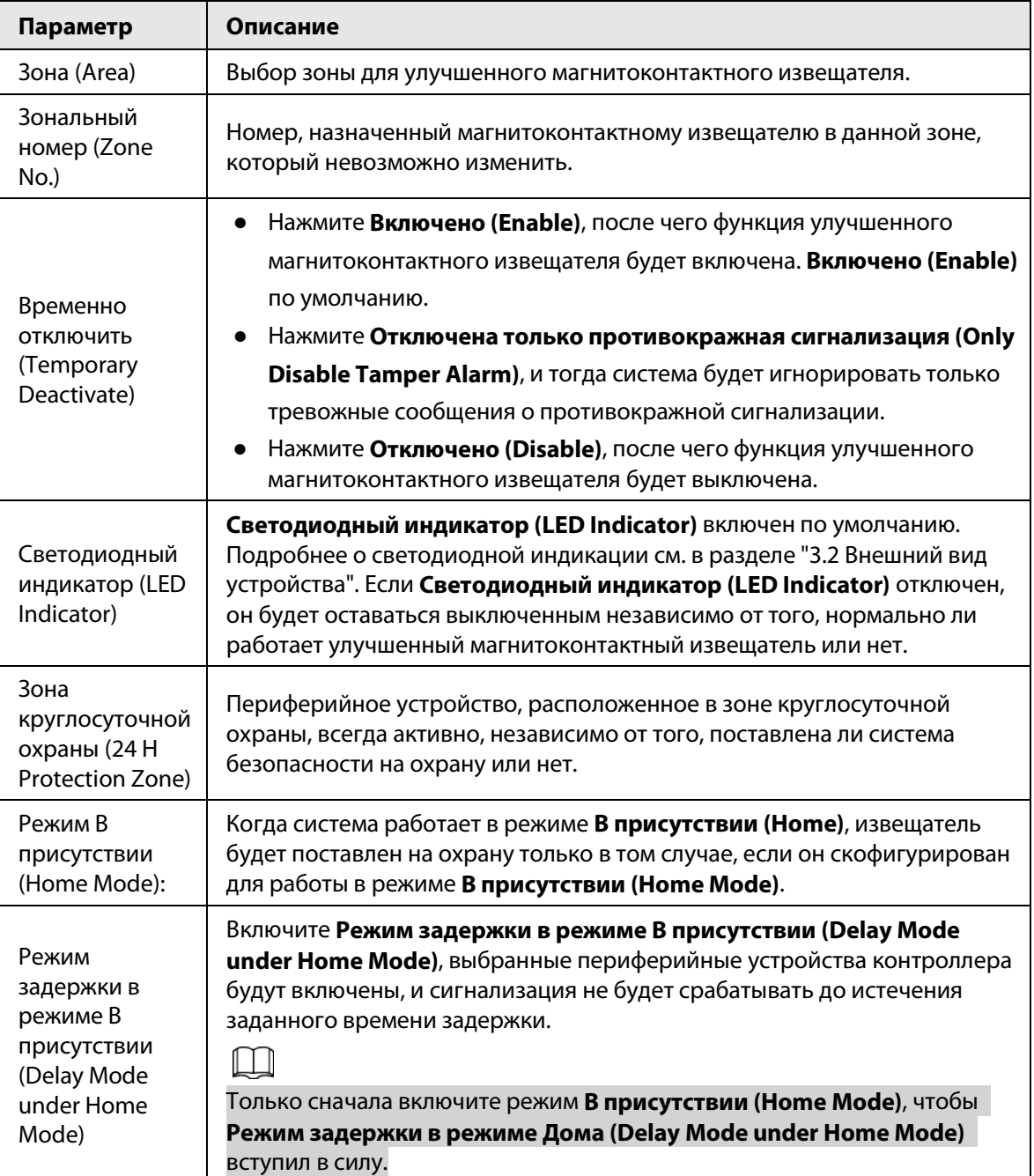

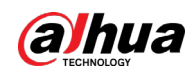

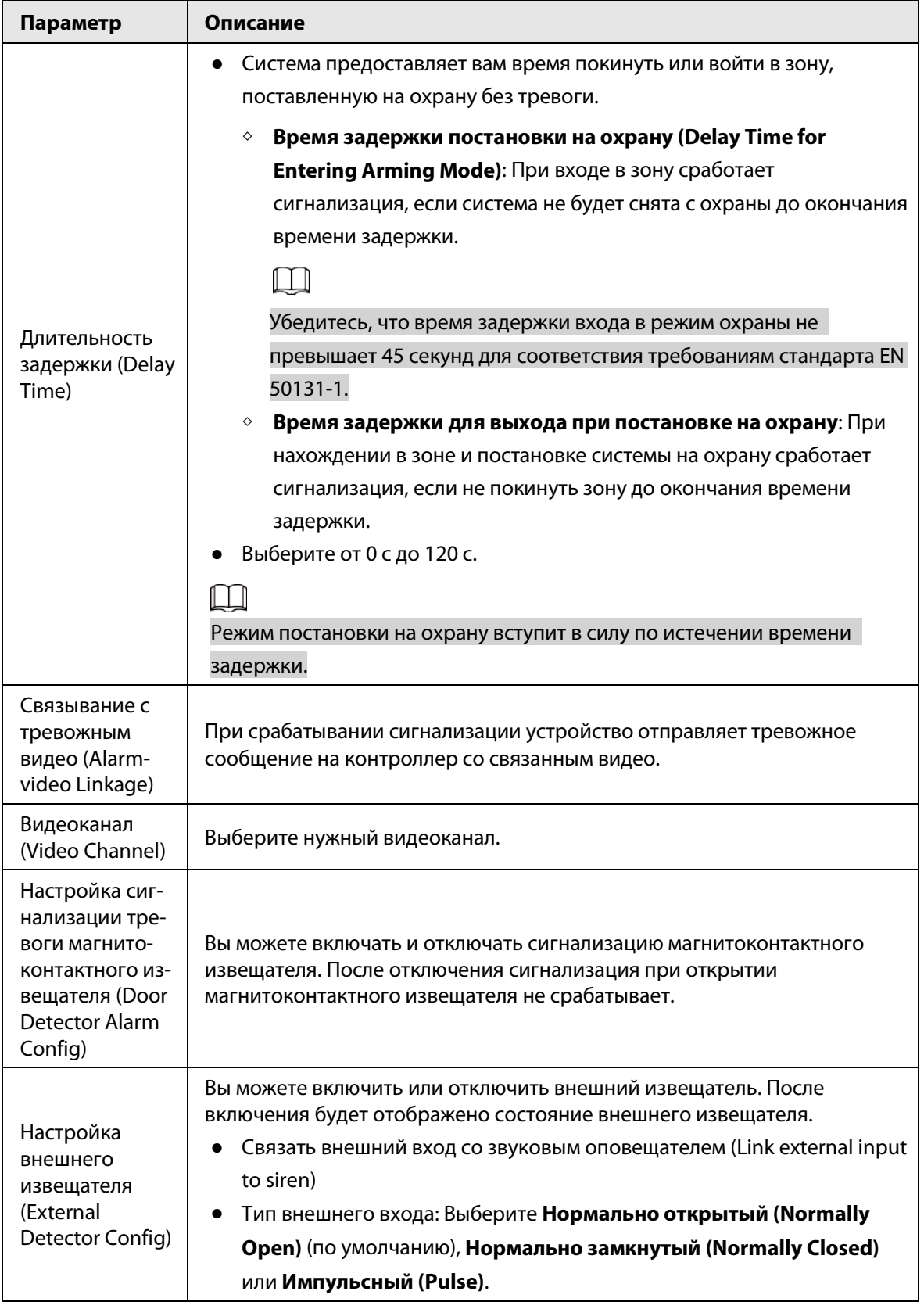

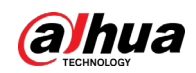

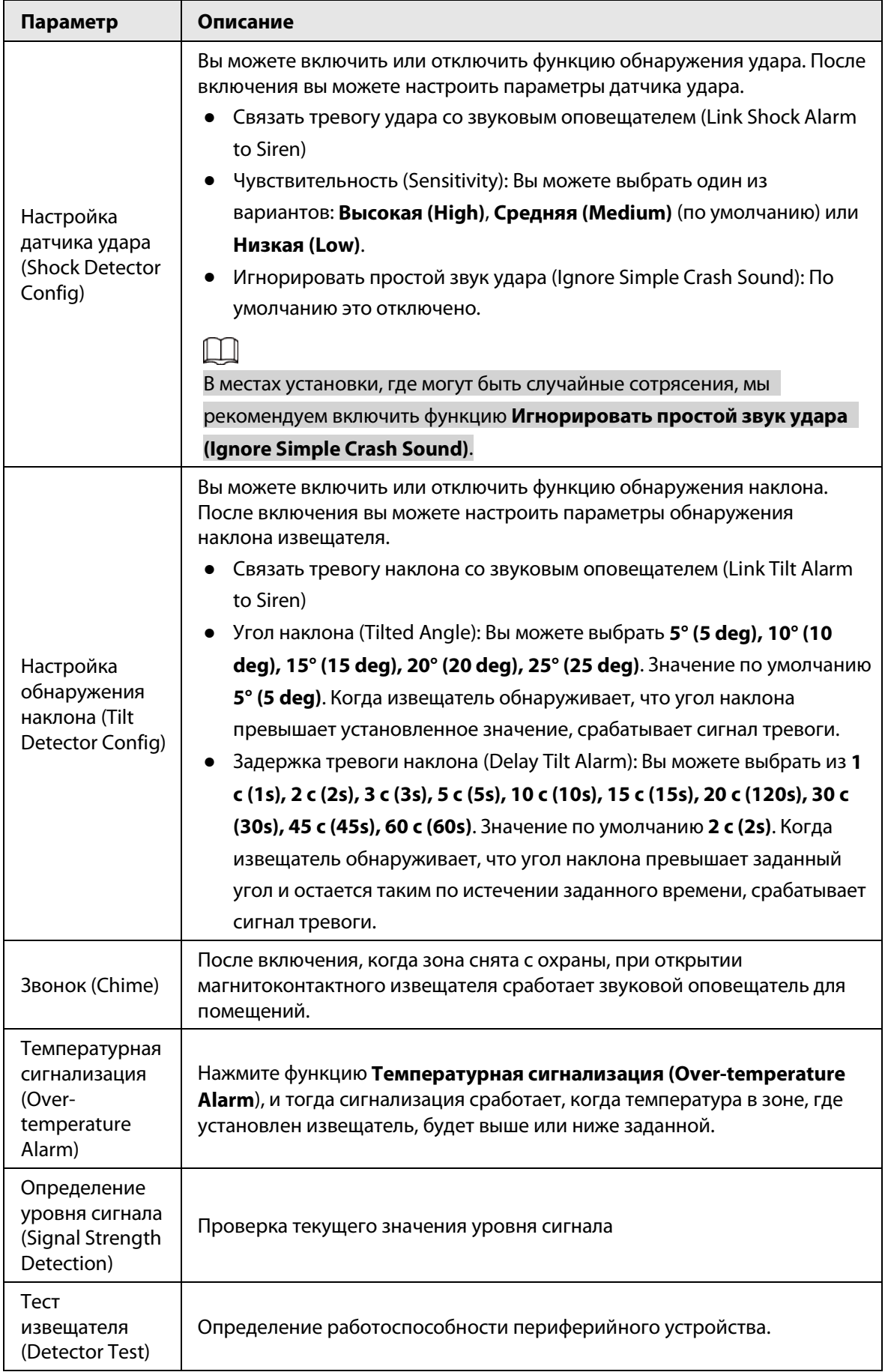

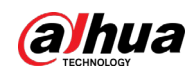

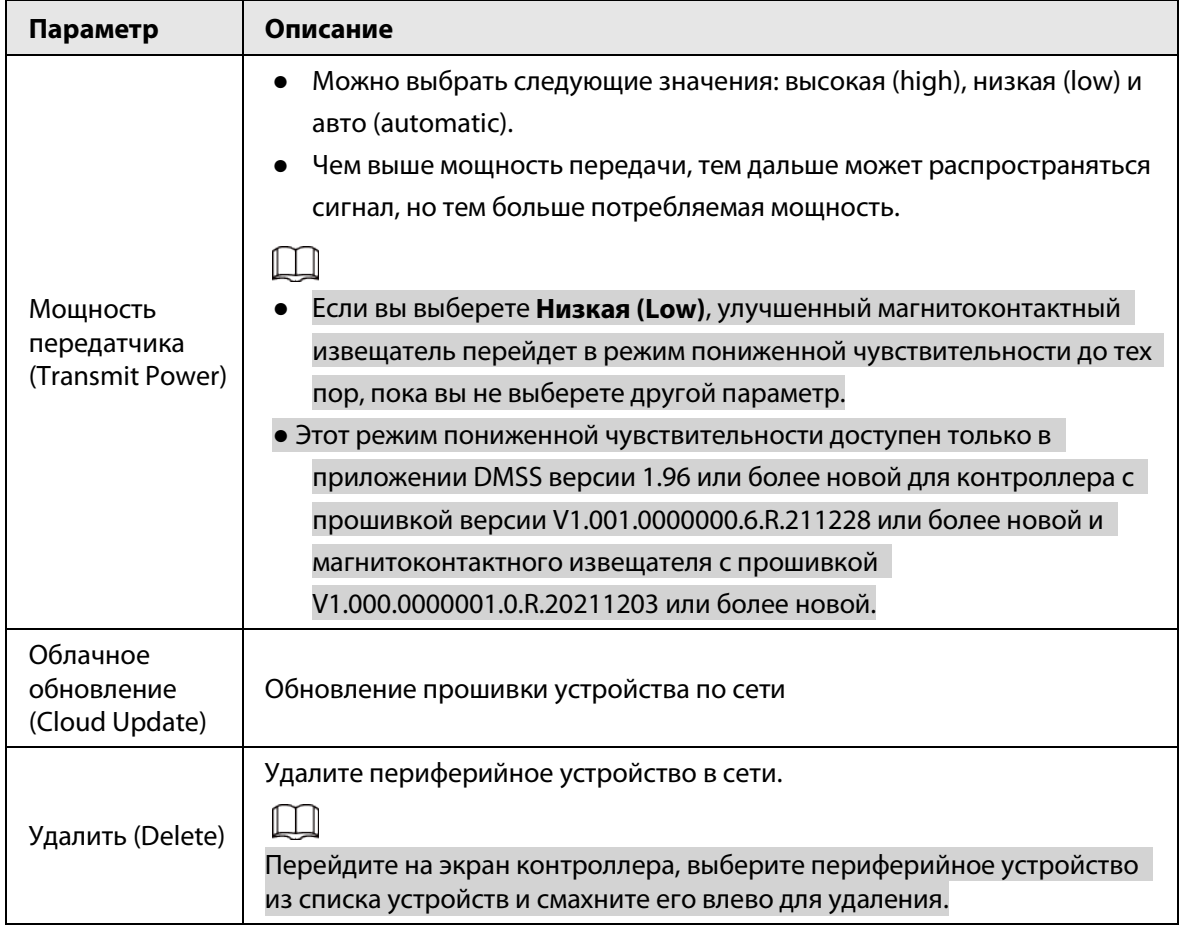

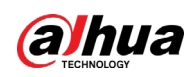

# <span id="page-23-0"></span>Приложение 1 Рекомендации по обеспечению кибербезопасности

Кибербезопасность – это больше, чем просто популярное слово. Она в той или иной мере затрагивает любое устройство, подключенное к Интернету. IP-видеонаблюдение не застраховано от угроз кибербезопасности, но принятие основных мер по защите и укреплению безопасности сетей и сетевых устройств сделает их менее уязвимыми для атак. Ниже приведены несколько советов и рекомендаций от Dahua о том, как создать более защищенную систему безопасности.

### Обязательные предосторожности для обеспечения базовой сетевой безопасности устройства:

### 1. Используйте надежные пароли

Обратите внимание на следующие рекомендации по установке паролей:

- Длина пароля должна составлять не менее 8 символов.
- Используйте по меньшей мере два типа символов, к которым относятся буквы верхнего и нижнего регистров, цифры и специальные символы.
- Не используйте имя аккаунта ни в прямом, ни в обратном порядке.
- Не используйте символы, идущие по порядку, например, «123», «abc» и т.д.
- Не используйте идущие подряд одинаковые символы, например, «111», «ааа» и т.д.

### 2. Своевременно обновляйте прошивку и клиентское программное обеспечение

- В соответствии со стандартной процедурой в индустрии высоких технологий мы рекомендуем обновлять прошивку вашего устройства (например, IP-видеорегистратора, цифрового видеорегистратора, IP-видеокамеры и т.д.), чтобы система была защищена последними обновлениями безопасности и исправлениями ошибок. Когда устройство подключено к общедоступной сети, рекомендуется включить функцию автоматической проверки обновлений, чтобы своевременно получать информацию об обновлениях прошивки, выпущенных производителем.
- Мы предлагаем вам загрузить и использовать последнюю версию клиентского программного обеспечения.

### Желательные, но не обязательные рекомендации для повышения уровня сетевой безопасности вашего устройства:

1. Физическая защита

Мы предлагаем вам обеспечить физическую защиту устройства, особенно это касается устройств хранения. Например, установите устройство в специальное серверное помещение или шкаф для оборудования и организуйте продуманный контроль доступа и ключей, чтобы предотвратить физический доступ к устройству посторонних и повреждение оборудования, несанкционированное подключение съемного накопителя (например, USBнакопителя) или к последовательному порту) и т.д.

### 2. Регулярно меняйте пароли

Мы рекомендуем регулярно менять пароли, чтобы уменьшить риск угадывания или взлома.

3. Своевременно введите и обновляйте информацию для сброса пароля Устройство поддерживает функцию сброса пароля. Своевременно введите

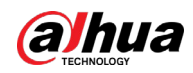

соответствующую информацию для сброса пароля, включая адрес e-mail конечного пользователя и контрольные вопросы для сброса пароля. Своевременно обновляйте эту информацию в случае ее изменения. При вводе контрольных вопросов для сброса пароля рекомендуется избегать таких, которые можно легко угадать.

#### 4. Пользуйтесь функцией блокировки аккаунта

Функция блокировки аккаунта включена по умолчанию, и мы рекомендуем вам оставить ее включенной, чтобы гарантировать безопасность аккаунта. Если злоумышленник несколько раз попытается войти в систему с неправильным паролем, соответствующий аккаунт и исходящий IP-адрес будут заблокированы.

#### 5. Измените порт HTTP по умолчанию и другие служебные порты

Мы предлагаем вам изменить порты НТТР и других служб по умолчанию на любое значение в диапазоне от 1024 до 65535, чтобы снизить риск того, что посторонние смогут угадать, какие порты вы используете.

#### 6. Включите протокол HTTPS

Мы предлагаем вам включить протокол HTTPS, чтобы вы подключались к веб-интерфейсу по защищенному каналу связи.

#### 7. Привязка МАС-адреса

Мы рекомендуем вам привязать IP-адрес и МАС-адрес шлюза к устройству, что снизит риск атаки типа ARP-spoofing.

#### 8. Назначайте аккаунты и права доступа разумно

В соответствии с потребностями вашей деятельности и администрирования разумно добавляйте пользователей и назначайте им минимально необходимый набор прав доступа.

#### 9. Отключите ненужные службы и используйте безопасные протоколы

Для снижения рисков рекомендуется отключать такие службы, как SNMP, SMTP, UPnP и т.д., если они не используются.

Настоятельно рекомендуется использовать безопасные реализации протоколов, включая, помимо прочего, следующие:

- SNMP: выберите протокол SNMP v3 и настройте надежные пароли шифрования и пароли аутентификации.
- SMTP: выберите протокол TLS для доступа к почтовому серверу.
- FTP: выберите протокол SFTP и установите надежные пароли.
- Точка доступа Wi-Fi: выберите режим шифрования WPA2-PSK и установите надежные пароли.

#### 10. Шифрование аудио и видео

Если содержимое ваших аудио- и видеоданных очень важно или конфиденциально, мы рекомендуем вам использовать функцию шифрования, чтобы снизить риск похищения аудио- и видеоданных во время передачи.

Внимание: функция шифрования при передаче данных требует вычислительных ресурсов приведет к некоторому снижению эффективности передачи данных.

#### 11. Аудит безопасности

- Проверяйте пользователей, выполнивших вход на устройство: мы предлагаем вам регулярно проверять пользователей, выполнивших вход на устройство, чтобы отслеживать несанкционированный доступ.
- Проверяйте журналы устройства: просматривая журналы, вы можете узнать IP-адреса, которые использовались для входа на ваши устройства, и отслеживать основные

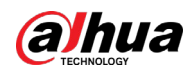

действия пользователей.

#### 12. **Сетевой журнал**

Из-за ограниченного объема памяти устройства количество записей в журналах ограничено. Если вам необходимо сохранять записи журнала за длительный период времени, рекомендуется включить функцию сетевого журнала, чтобы обеспечить синхронизацию важных журналов с сервером сетевых журналов для отслеживания.

#### 13. **Создайте безопасную сетевую среду**

Чтобы эффективнее обеспечить безопасность устройства и снизить потенциальные риски кибербезопасности, мы рекомендуем следующее:

- Отключите функцию преобразования портов на маршрутизаторе, чтобы исключить прямой доступа к устройствам локальной сети из внешней сети.
- Сеть должна быть сегментирована и изолирована в соответствии с фактическими потребностями обмена данными в ней. Если нет требований к организации связи между двумя подсетями, предлагается использовать VLAN и другие технологии для сегментирования сети, чтобы добиться изоляции сетей.
- Используйте протокол контроля доступа и аутентификации 802.1X, чтобы снизить риск несанкционированного доступа в локальных сетях.
- Включите функцию фильтрации IP-адресов и MAC-адресов, чтобы ограничить диапазон адресов, с которых разрешен доступ к устройству.

### Дополнительная информация

Посетите Центр реагирования на чрезвычайные ситуации на официальном веб-сайте Dahua, чтобы ознакомиться с уведомлениями о безопасности и последними рекомендациями по безопасности.

БЕЗОПАСНЕЕ ОБЩЕСТВО, КАЧЕСТВЕННЕЕ ЖИЗНЬ